### **Sprawdzian – klasa 7**

# **Praca z dokumentem tekstowym**

W swoich dokumentach utwórz folder o nazwie *Sprawdzian\_4*, w którym będziesz zapisywać pobrane przez siebie pliki i nowo utworzone.

### **Zadanie 1**

1. Skopiuj do edytora tekstu (LibreOffice Writer) tekst znajdujący się w poniższej ramce:

Nie należy naciskać klawisza Enter na końcu każdego wiersza składającego się na dany akapit.

Gdy tekst nie mieści się w danym wierszu, jest automatycznie przenoszony do następnego.

Naciśnięcie kombinacji klawiszy Shift + Enter powoduje przejście do nowego wiersza bez tworzenia nowego akapitu. Jest to tzw. ręczny podział wiersza.

- 2. Do skopiowanego tekstu z ramki zastosuj następujące ustawienia akapitów*:*
	- a) Dla pierwszego akapitu zastosuj wcięcie pierwszego wiersza na 3 cm, a dla drugiego 2 cm.
	- b) W ostatnim akapicie, przed drugim zdaniem, zastosuj ręczny podział wiersza.
- 3. Zapisz swoją pracę w folderze **Sprawdzian\_4** pod nazwą *sformatowany\_tekst*.

### **Zadanie 2**

Otwórz nowy dokument edytora tekstu LibreOffice Writer i zapisz nazwę pliku pod nazwą **Tabulatory** w folderze **Sprawdzian\_4**. Wykonaj poniższe polecenia. Nie zapominaj zapisać efektu końcowego swojej pracy.

- 1. Tabulator lewy
	- ustaw znacznik tabulatora na lewy,
	- ustaw znacznik tabulatora na 1 cm,

- **2**
- po naciśnięciu klawisza **Tab** wpisz pod spodem nazwy trzech przykładowych urządzeń do pozyskiwania grafiki .
- 2. Tabulator prawy
	- ustaw znacznik tabulatora na prawy,
	- ustaw znacznik tabulatora na 9 cm,
	- przepisz liczby z poniższego korzystając z klawisza **Tab**.
- 3. Tabulator dziesiętny
	- ustaw znacznik tabulatora na dziesiętny,
	- ustaw znacznik tabulatora na 15 cm,
	- przepisz liczby z poniższego korzystając z klawisza **Tab**.

#### **Wzór pracy:**

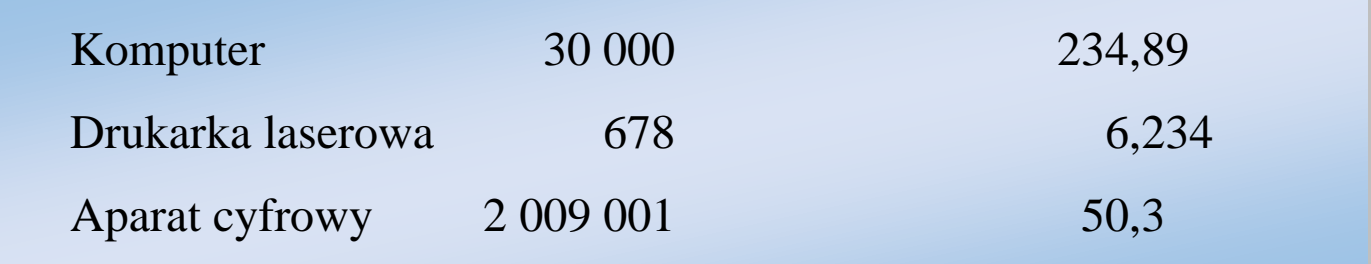

## **Zadanie 3**

- 1. Otwórz nowy dokument edytora tekstu.
- 2. Przygotuj tabelę według poniższego wzoru.

Skorzystaj z narzędzi: x<sup>2</sup>  $X_{2}$ indeks górny i indeks dolny.

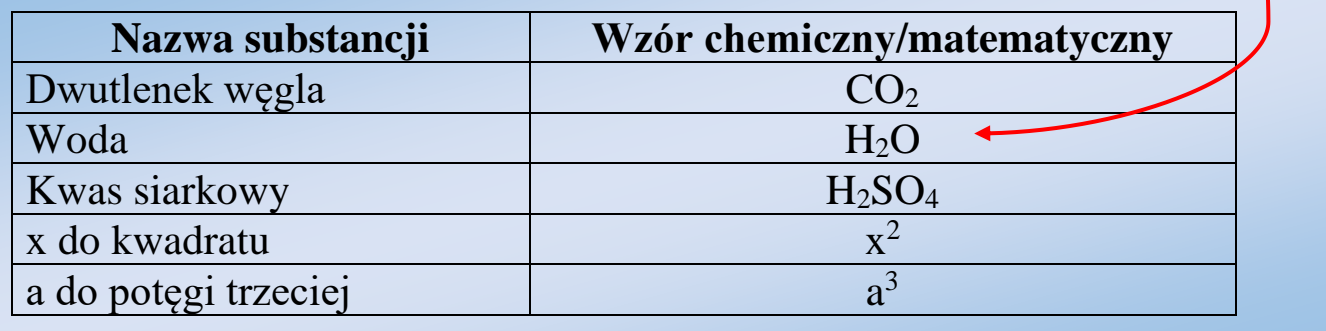

4. Zapisz swoją pracę w folderze **Sprawdzian\_4** pod nazwą *wzory*.

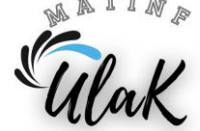

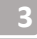

### **Zadanie 4**

- 1. Otwórz edytor tekstu LibreOffice Writer.
- 2. Skorzystaj z **Edytora równań** i przepisz poniższe równanie:

$$
\frac{1}{a} + \frac{1}{b} = \frac{b}{ab} + \frac{a}{ab} = \frac{a+b}{ab}
$$

3. Zapisz swoją pracę w folderze **Sprawdzian\_4** pod nazwą *równanie*.

# **Zadanie 5**

- 1. Otwórz edytor tekstu LibreOffice Writer.
- 2. Zaprojektuj tabelę według wzoru poniżej. Zastosuj scalanie komórek, kierunek tekstu, cieniowanie komórek, zmniejsz rozmiar wstawianego obrazu.

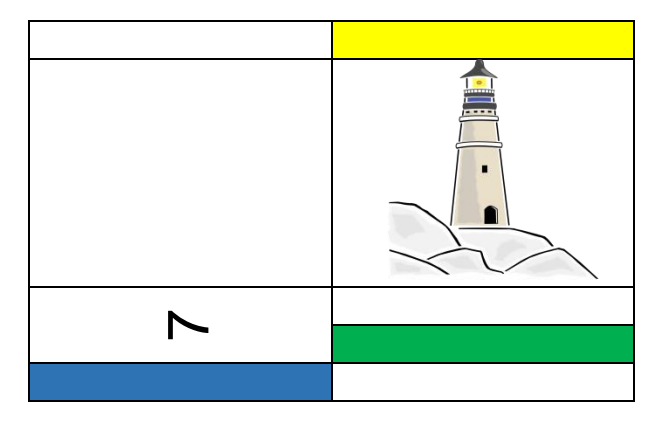

3. Zapisz swoją pracę w folderze **Sprawdzian\_4** pod nazwą *tabela*.

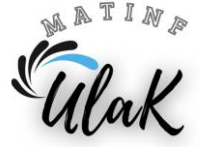